#### POLITECNICO DI TORINO

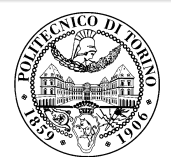

### Beamer2Thesis 2.2, thesis theme for Beamer

Supervisor

.

<span id="page-0-0"></span>Mario Rossi

Candidate

Claudio Fiandrino

26th August 2012

#### Introduction

- Beamer is a LAT<sub>F</sub>X class that allows you to create presentations
- Beamer2Thesis is a Beamer package that allows you to create a presentation for your thesis
	- with specific dedicated commands
	- it uses TorinoTh, a Beamer Theme

<span id="page-1-0"></span>. **2 of 40**

### TorinoTh theme

- TorinoTh (TorinoThesis) is a theme which is based on Torino and extend it
	- Torino is a pretty theme for Beamer realized by Marco Barisione
	- [http://blog.barisione.org/2007-09/torino-a-pretty-theme-for-latex](http://blog.barisione.org/2007-09/torino-a-pretty-theme-for-latex-beamer/)[beamer/](http://blog.barisione.org/2007-09/torino-a-pretty-theme-for-latex-beamer/)
- Names are similar because I attend, as him, the Politecnico of Torino, but I want to emphasize the fact that TorinoTh is a theme that can be used only to realize a thesis

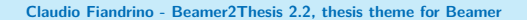

<span id="page-2-0"></span>. **3 of 40**

### TorinoTh theme

- The theme consist of:
	- beamercolorthemetorinoth.sty defines colors and allows you to choose among three possible options: blue (default), green or red
	- beamerfontthemetorinoth.sty defines fonts used
	- beamerinnerthemetorinoth.sty defines the title page and items
	- beamerouterthemetorinoth.sty defines headers and footers
	- beamerthemeTorinoTh.sty include all definitions

<span id="page-3-0"></span>. **4 of 40**

#### Installation

Beamer2Thesis is distributed under:

- TeX Live
- MiKTeX

You can use, respectively, the Package Wizard for MiKT<sub>F</sub>X  $(Start/MiKTeX/2.9)$  and the TeX Live Manager for T<sub>F</sub>XLive to search and install the theme. Personally, I suggest you to use TEXLive: it works for Linux, Mac and Windows. Actually, the installation under Linux is a bit complicated, but I have realized a short guide that may help you

• [download the guide here](http://claudiofiandrino.altervista.org/LaTeX/texlive_on_ubuntu_guide.pdf)

. **Claudio Fiandrino - Beamer2Thesis 2.2, thesis theme for Beamer**

<span id="page-4-0"></span>. **5 of 40**

### Installation (II)

<span id="page-5-1"></span>As an alternative, Beamer2Thesis can be downloaded from my personal page as a zip file

• [http://claudiofiandrino.altervista.org/latex\\_projects.html](http://claudiofiandrino.altervista.org/latex_projects.html)

or in the official page:

• <http://cfiandra.github.com/Beamer2Thesis/>

It can be installed with the standard procedure used to install a common package: I suggest you to read a short guide I have written

• [download the guide here](http://claudiofiandrino.altervista.org/LaTeX/package_installation.pdf)

. **Claudio Fiandrino - Beamer2Thesis 2.2, thesis theme for Beamer**

<span id="page-5-0"></span>. **6 of 40**

### The guides

- Next slides will present all features avaiable
- As examples in which different options are applied, is possible to see the guides:
	- beamer2thesis.pdf is the standard english guide which uses standard options
	- beamer2thesis\_ita.pdf is the italian guide with green colors

. **Claudio Fiandrino - Beamer2Thesis 2.2, thesis theme for Beamer**

<span id="page-6-0"></span>. **7 of 40**

#### How to read the guides

- All guides show options in general; to have a look for specific configurations, read each guide because in each one is reported its own configuration state
- Every time something is declared to be *default*, it is possible to omit it from the configuration phase
- Every time an option is enabled by setting it with true, to disable it you can use *false*; for example:

secondcandidate=false secondcandidate=true

<span id="page-7-0"></span>. **8 of 40**

### The configuration phase

- It is the first thing you have to declare in the document
- The general code is \usetheme[.. options ..]{TorinoTh}
- An example is:

```
\documentclass{beamer}
\usetheme[language=english,
          titlepagelogo=logopolito,
          bullet=circle,
          pageofpages=of,
          titleline=true,
          color=blue
          ]{TorinoTh}
```
<span id="page-8-0"></span>. **9 of 40**

### Some general options

- The *pageofpages* option defines the string between the current page number and the total page count
	- the default is of
- If the *titleline* option is set to *true*, a horizontal line is drawn below the title
	- the default is true; use false to disable
- The *notshowauthor* option set to *true* allows you to not show the name of the author in the footer
	- the default is false
- The *titlepagelogo* is the name of the principal logo: it must be a .jpg, .pdf, .png picture
	- to include the logo of your University, follow the procedure explained in the following slide

<span id="page-9-0"></span>. .**10 of 40**

#### How insert a new logo

There are several ways to do it (for people highly capable in LATEX this is not a problem), but I suggest this method:

- download from my page the .zip file and extract it
- copy your logo into the directory of the package
- <span id="page-10-1"></span>install the package in your personal tree following the guide reported in slide [6](#page-5-1)

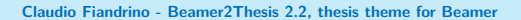

<span id="page-10-0"></span>. .**11 of 40**

#### Other options: avaiable bullets

- The *bullet* option can be used to choose the symbol used in the bullet lists
	- square: a filled square (■) for first and third level items, an empty square  $(\square)$  for second level items
	- $\circ$  diamond: a filled diamond  $(*)$  for first and third level items, an empty diamond  $(\Diamond)$  for second level items
	- triangle: a filled triangle (▶) for first and third level items, an empty triangle  $(\triangleright)$  for second level items
	- circle: a filled circle (•) for first and third level items, an empty circle (◦) for second level items

<span id="page-11-0"></span>. .**12 of 40**

◦ The default value is circle

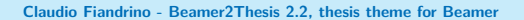

#### Languages

- All languages can be supported, but the two main ones are:
	- english
	- italian
- The choice of one of the main languages implies that in the titlepage, date and labels (Supervisor, Candidate, Relatore, Candidato) are shown with the proper language in an automatic way
- To set the italian language, for example, use in the configuration phase: language=italian; the name should be the one used by the package babel or by  $\setminus$  setmainfont with  $X\rightarrow$
- If the language selected is not one of the two main languages, then labels in the titlepage should be introduced by the user (see the example in the next frame) . .**13 of 40**

<span id="page-12-0"></span>. **Claudio Fiandrino - Beamer2Thesis 2.2, thesis theme for Beamer**

## Languages (II)

• Example with spanish language:

\usetheme[language=spanish,...]{TorinoTh}

\setrellabel{Relator Tesis}

\setcandidatelabel{Candidato}

\setassistentsupervisorlabel{Co Tesis} \setsubject{Tesis}

- Commands illustrated are mandatory when not using a main language
- If you have already set a language and you change, it may happen that, the first time you compile, this error occurs:

! Package babel Error: You haven't loaded the option -languageyet

do not be afraid and compile a second time: it will work!! .**14 of 40**

<span id="page-13-0"></span>. **Claudio Fiandrino - Beamer2Thesis 2.2, thesis theme for Beamer**

## Coding

To avoid forcing an user to use the utf8x coding, this release fix the bug by introducing the *coding* option; possible choices you can exploit are:

- coding=utf8x (default)
- coding=utf8
- coding=latin1

An important advise: the program does not check which string you put in input; it is your matter select the right coding to satisfy requeriments of your system.

<span id="page-14-0"></span>. .**15 of 40**

### Second logo

- If, for some reasons, someone needs a second logo (a thesis performed in another institute for example) an option allows you to put it in the title page
- When secondlogo is set to true, you have to use the command \titlepagesecondlogo{name-logo}: otherwise an error occurs
- As the main logo, the second logo must be a .jpg, .pdf, .png picture and you can insert it following the same rules explained in slide [11](#page-10-1)

<span id="page-15-0"></span>. .**16 of 40**

### Third logo

- Eventually, if you need a third logo you can exploit the possibility of insert it by setting the option *thirdlogo* to true
	- the default is false
- You have to insert the picture as described for the second logo and use the command \titlepagethirdlogo{name-logo} to put the logo in the title page
- Of course, you can use this option if, and only if, the secondlogo is set to true
- When there are three logos please use, as reference for the dimensions, the picture logopolito: in this way they will be aligned

<span id="page-16-0"></span>. .**17 of 40**

### Second candidate

- It is possible that there are two candidates: the package manage this fact easily
	- the first candidate is also the author
	- the second candidate can be inserted with the command \secondcandidate{name-surname} when the option secondcandidate is set to true
- Of course, when there are two candidates the label Candidate becomes Candidates and Candidato become Candidati
- With two candidates, the footer changes and the author is not shown automatically (the reason is simply: show two authors plus the title is too much long, making the footer too big)

<span id="page-17-0"></span>. .**18 of 40**

### Supervisor and Assistant Supervisor

- <span id="page-18-1"></span>• To insert the supervisor you just have to use the command \rel{name-surname}
- There is also the possibility of report the Assistant supervisor:
	- set the option assistantsupervisor to true (default is false)
	- use the command \assistantsupervisor{name-surname}
- Labels are set accordingly to the language used

<span id="page-18-0"></span>. **Claudio Fiandrino - Beamer2Thesis 2.2, thesis theme for Beamer**

### Second Supervisor and Assistant Supervisor

There is also the possibility of insert more than one supervisor and assistant supervisor:

- set the options:
	- secondsupervisor to true (default is false);
	- secondassistantsupervisor to true (default is false);
- name can be inserted thanks to:
	- \secondsupervisor command;
	- \secondassistantsupervisor command; this one can be exploited just when the *assistantsupervisor* option is set to true;
- as usual, labels are set accordingly to the language used

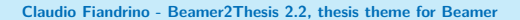

<span id="page-19-0"></span>. .**20 of 40**

### Advantages and Disadvantages

Sometimes it is useful highlight advantages and disadvantages of a given argument: instead of list them by using the standard bullet, there is the possibility of exploit two new environments (adv and disadv). Usage:

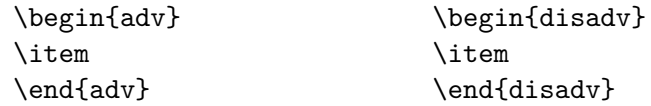

In the following slide there is an example.

. **Claudio Fiandrino - Beamer2Thesis 2.2, thesis theme for Beamer**

<span id="page-20-0"></span>. .**21 of 40**

### Why use Beamer2Thesis

Advantages:

- $\checkmark$  Simply to install
- ✓ Easy to customize
- ✓ Possibility to exploit several features

Disadvantages:

- $\chi$  Difficulty with long titles
- $\chi$  If you find some others, please contact me

<span id="page-21-0"></span>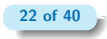

. **Claudio Fiandrino - Beamer2Thesis 2.2, thesis theme for Beamer**

### Finally: colors

- There are three possible choices:
	- blue
	- green
	- red
- When the color is chosen setting the option *color* to one of the list above, consequently headers, footers, title page, bullet and highlightings are set accordingly
- For example: color=green

<span id="page-22-0"></span>. .**23 of 40**

## $FX$

Thanks to a suggestion and the precious help of Nicola Tuveri, Beamer2Thesis supports X $\exists$ TEX and X $\exists$ ETEX automatically. You can choose your favourite font to further customize the presentation. I report some examples:

This is quite strange! Also this is strange

*How to customize fonts?*

- *Word*
- *Word*
- *World*

. **Claudio Fiandrino - Beamer2Thesis 2.2, thesis theme for Beamer**

<span id="page-23-0"></span>. .**24 of 40**

## X<sup>-</sup>Henry : code

To realize the examples reported in the previous slide, the code is:

```
\fontspec[Ligatures={Common, Historical}]{Linux Libertine O Italic}
\fontsize{12pt}{18pt}\selectfont This is quite strange!
\fontspec{TeX Gyre Pagella}
\selectfont{Also this is strange}\\
\fontspec{TeX Gyre Pagella}
\selectfont{How to customize fonts?}\par
\fontspec[ SizeFeatures={
{Size={-10}, Font=TeX Gyre Bonum Italic, Color=AA0000},
{Size={10-14}, Color=00AA00},
{Size={14-}, Color=0000FA}}]{TeX Gyre Chorus}
\begin{itemize}
 \item {\LARGE Word}
 \item Word
 \item {\tiny World}
\end{itemize}
```
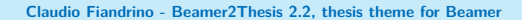

<span id="page-24-0"></span>. .**25 of 40**

### Block

Beamer allows to use the block environment: it is very useful in some applications. For example:

. Why use Beamer2Thesis? Advantages

- ✓ Simply to install
- ✓ Easy to customize
- .. ✓ Possibility to exploit several features

<span id="page-25-0"></span>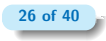

. **Claudio Fiandrino - Beamer2Thesis 2.2, thesis theme for Beamer**

### Block

Beamer allows to use the *block* environment: it is very useful in some applications. For example:

# . Why use Beamer2Thesis? Advantages

- ✓ Simply to install
- ✓ Easy to customize
- .. ✓ Possibility to exploit several features

# . Why use Beamer2Thesis? Disadvantages

- ..  $\chi$  Difficulty with long titles
- $\chi$  If you find some others, please contact me

. **Claudio Fiandrino - Beamer2Thesis 2.2, thesis theme for Beamer**

<span id="page-26-0"></span>. .**26 of 40**

### Block: code

The previous slide has been realized as:

```
\begin{block}<1->{Why use Beamer2Thesis? Advantages}
\begin{adv}
\item Simply to install
\item Easy to customize
\item Possibility to exploit several features
\end{adv}
\end{block}
\begin{block}<2->{Why use Beamer2Thesis? Disadvantages}
\begin{disadv}
\item Difficulty with long titles
\item If you find some others, please contact me
\end{disadv}
\end{block}
                                                         .
.27 of 40
```
<span id="page-27-0"></span>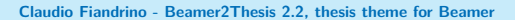

### Block: code (II)

More in general, Beamer provide three block environments:

- block
- alerthlock
- exampleblock

To have more details, not only on this argument, I suggest to read the [beameruserguide](http://mirrors.ctan.org/macros/latex/contrib/beamer/doc/beameruserguide.pdf).

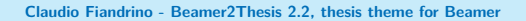

<span id="page-28-0"></span>. .**28 of 40**

### Configuration

- The configuration of the standard theme is:
	- language=english
	- coding=utf8x
	- titlepagelogo=name-of-the-logo
	- bullet=circle
	- pageofpages=of
	- titleline=true
	- color=blue
	- secondcandidate=false
	- secondlogo=false
- Most of them, actually everyone except the *titlepagelogo*, can be omitted if there are no modifications

<span id="page-29-0"></span>. .**29 of 40**

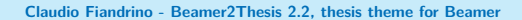

#### Behavior of alerts

Each color theme requires different colors to highlight words. To insert alerts by using the itemize environment, you can exploit:

```
\begin{itemize}
\item<+-| alert@+> Apple
\item<+-| alert@+> Peach
\end{itemize}
```
For example:

• Apple

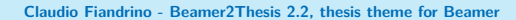

<span id="page-30-0"></span>. .**30 of 40**

### Behavior of alerts

Each color theme requires different colors to highlight words. To insert alerts by using the itemize environment, you can exploit:

```
\begin{itemize}
\item<+-| alert@+> Apple
\item<+-| alert@+> Peach
\end{itemize}
```
For example:

- Apple
- Peach

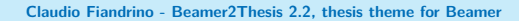

<span id="page-31-0"></span>. .**30 of 40**

### Another way to highlight words

If you want to highlight your text out of the enviroment *itemize*, Beamer2Thesis offers you the following possibilities:

- the standard command \alert{text}: it simply highlights your text
- the command  $\left\{texttext}{\right\}$ : it highlights your text setting it in italic
- the command \highlightbf{text}: it highlights your **text** setting it in bold

Of course, the color used, is set accordingly to your choice in the configuration phase.

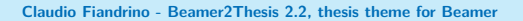

<span id="page-32-0"></span>. .**31 of 40**

### Highlighting formulas

- The package [hf-tikz](http://www.ctan.org/pkg/hf-tikz) allows to highlight formulas and formula parts in Beamer with overlay specifications
- The adaptation of colors to the theme could be done in this way: \usepackage[beamer,customcolors]{hf-tikz} \hfsetfillcolor{alerted text.fg!10} \hfsetbordercolor{alerted text.fg}
- Two compilation runs are required to get the right result!
- Read the package documentation to find more options; an example will be provided in the next frame.

<span id="page-33-0"></span>. .**32 of 40**

# Highlighting formulas (II)

• Example:

$$
x + y = 10
$$

. **Claudio Fiandrino - Beamer2Thesis 2.2, thesis theme for Beamer**

<span id="page-34-0"></span>. .**33 of 40**

### Highlighting formulas (II)

• Example:

$$
(x + y = 10)
$$

• Code:

\[\tikzmarkin<2->{a}x+ \tikzmarkin<1>{b}y\tikzmarkend{b} =10\tikzmarkend{a}\]

. **Claudio Fiandrino - Beamer2Thesis 2.2, thesis theme for Beamer**

<span id="page-35-0"></span>. .**33 of 40**

#### The output

The pdf generated, has automatically, some properties:

- the title
- the name of the author
- the subject:
	- Thesis Presentation by using the english language
	- Presentazione Tesi di Laurea by using the italian language

This is possible thanks to the available options of hyperref. To create references in the text, use:

- \label{name-reference} in the starting point
- \ref{name-reference} in the point you want to show the reference
- \href{url}{name-url} to specify web addresses

<span id="page-36-0"></span>. .**34 of 40**

### **Suggestions**

• To realize a frame it is possible use the environment frame with top (t), center (c) or bottom (b) alignment: I suggest you to use the top alignment; this is the basic code: \begin{frame}[t]{title-of-the-frame}

text

\end{frame}

• To make things easier, it has been introduced a new environment which is able to have the top property property intrinsic: \begin{tframe}{title-of-the-frame} text

<span id="page-37-0"></span>. .**35 of 40**

\end{tframe}

## Suggestions (II)

- To realize the titlepage with all options, it has been introduced the command \titlepageframe
	- Of course, it is also possible to use the standard approach \begin{frame}[plain] \titlepage
		-
		- \end{frame}
	- In this case **do not** provide a title for the frame
- If you have to insert some code using verbatim or listings **do not exploit** tframe environment, but:

\begin{frame}[t,fragile]{title-of-the-frame}

\verb!code!

\end{frame}

<span id="page-38-0"></span>. .**36 of 40**

## Suggestions (III)

• If the title does not fit in the footer box, it is possible to exploit the so called *shorttitle*; an example: \title[short title]{Long title of the thesis}

In this way the long title is just placed in the titlepage.

In case there are more than two supervisors or assistansupervisors, I suggest you to insert them through commands reported in [19](#page-18-1) and separate names thanks to a comma.

<span id="page-39-0"></span>. .**37 of 40**

### On Facebook

The relevance of Facebook is known to everybody: due to this reason, you can find:

- the group [Beamer2Thesis](https://www.facebook.com/#!/groups/beamer2thesis/)
- the page [Beamer2Thesis](https://www.facebook.com/#!/pages/Beamer2Thesis/112814205489099)

In this way you can post your comments, hints, suggestion and questions in more familiar way. Morevoer, you can find further examples.

<span id="page-40-0"></span>. .**38 of 40**

### History

Here are shortly reported the main features of the releases:

- basic version (2011-01-17):
	- colors, second logo, second candidate, tframe environment, titleline, bullets, languages, separator string for slide numeration;
- release 2.0:
	- third logo, assistant supervisor, new ways to highlight, new command for the titlepage, new enviroments adv and disadv, XIFX and X<sup>-</sup>IAT<sub>E</sub>X support, blocks;

<span id="page-41-0"></span>. .**39 of 40**

- release 2.1:
	- coding option, second supervisor, second assistantsupervisor;
- release  $2.2$ 
	- language, short title, highlighting formulas.

### Thanks

I would like to thank people that, with precious hints, help me:

- Alessio Califano
- Alessio Sanna
- Luca De Villa Palù
- Mariano Dave Graziano
- Giovanna Turvani
- Mattia Stefano
- Nicola Tuveri
- Giuliana Galati

A special thank to Claudio Beccari for very precise comments on the first version.

<span id="page-42-0"></span>. .**40 of 40**